## Specifying Which Wall Layer Dimensions Locate

Reference Number: **KB-00658** Last Modified: **August 9, 2024**

The information in this article applies to:

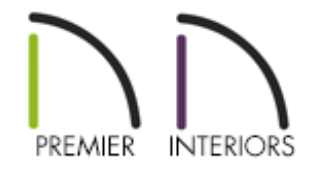

## QUESTION

I would like Dimensions to locate the sheathing layer of my exterior walls. How can I have dimensions locate specific wall layers in a particular wall type?

## ANSWER

By default, a wall type's Main Layer is also its Wall Dimension Layer. You can, however, specify a different Wall Dimension Layer in the Wall Type Definitions dialog.

## To specify the Wall Dimension Layer

1. In the file you would like to make your dimension changes in, go to **Build> Wall> Define Wall Types** .

- 2. In the **Wall Type Definitions** dialog that opens, use the drop-down menu at the top to select the wall type you would like to adjust.
- 3. With your wall type selected navigate to the**Wall Properties** panel and next to **Dimension to Exterior of Layer**, select the layer that you want to dimension to, then click **OK**.

In X14 and prior, instead select the drop-down next to **Dimension to Exterior of Layer**, select the layer that you want to dimension to, then click**OK**.

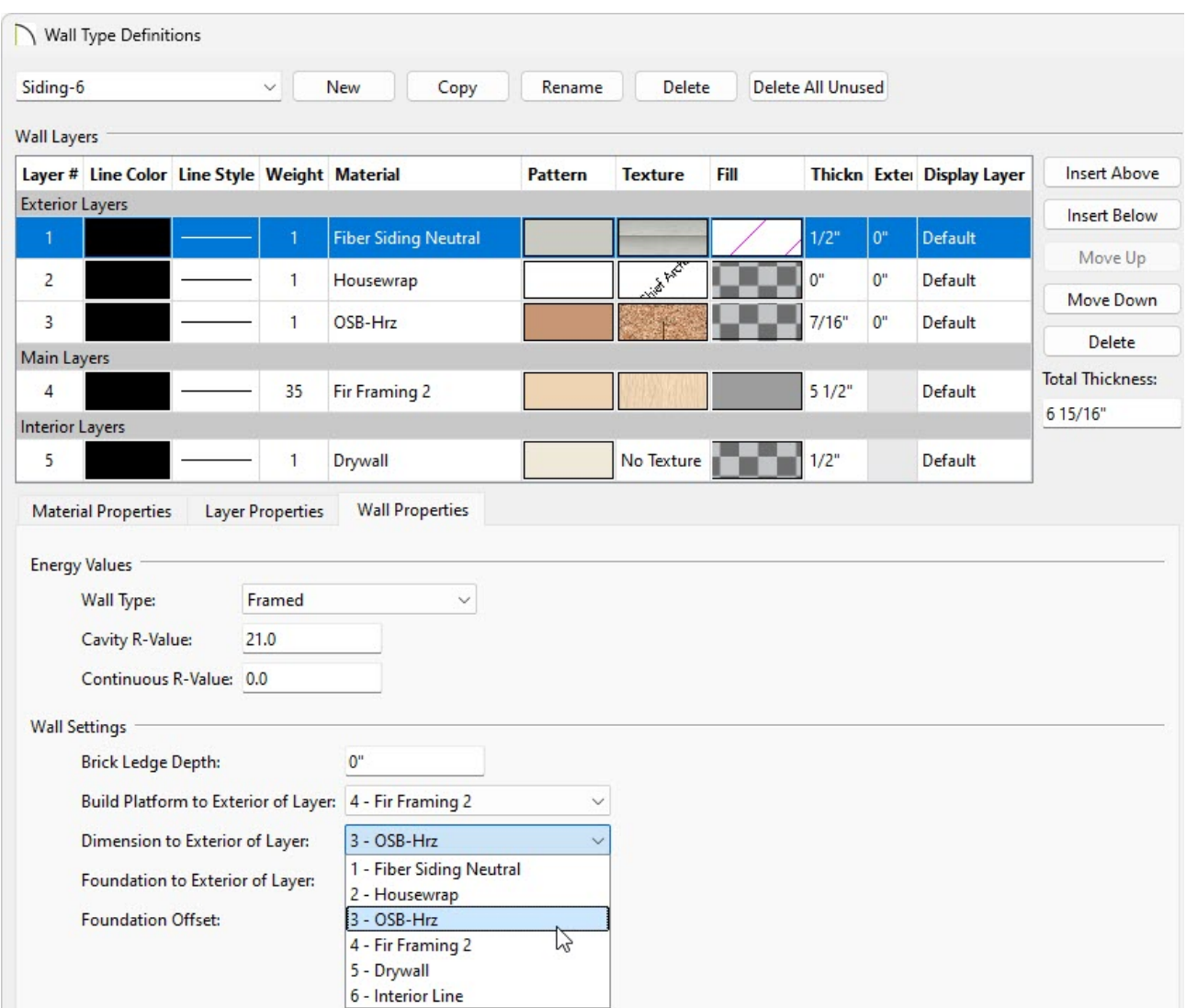

- 4. To set your dimensions to locate this layer, navigate to **Edit> Default Settings**  $\biguplus_i$ , expand the **Dimension** category, select the **Dimensions** option, then click the **Edit** button.
- 5. In the **Saved Dimension Defaults** dialog that opens next, select your desired

dimension default, then click **Edit** once again.

6. On the various LOCATE... panels:

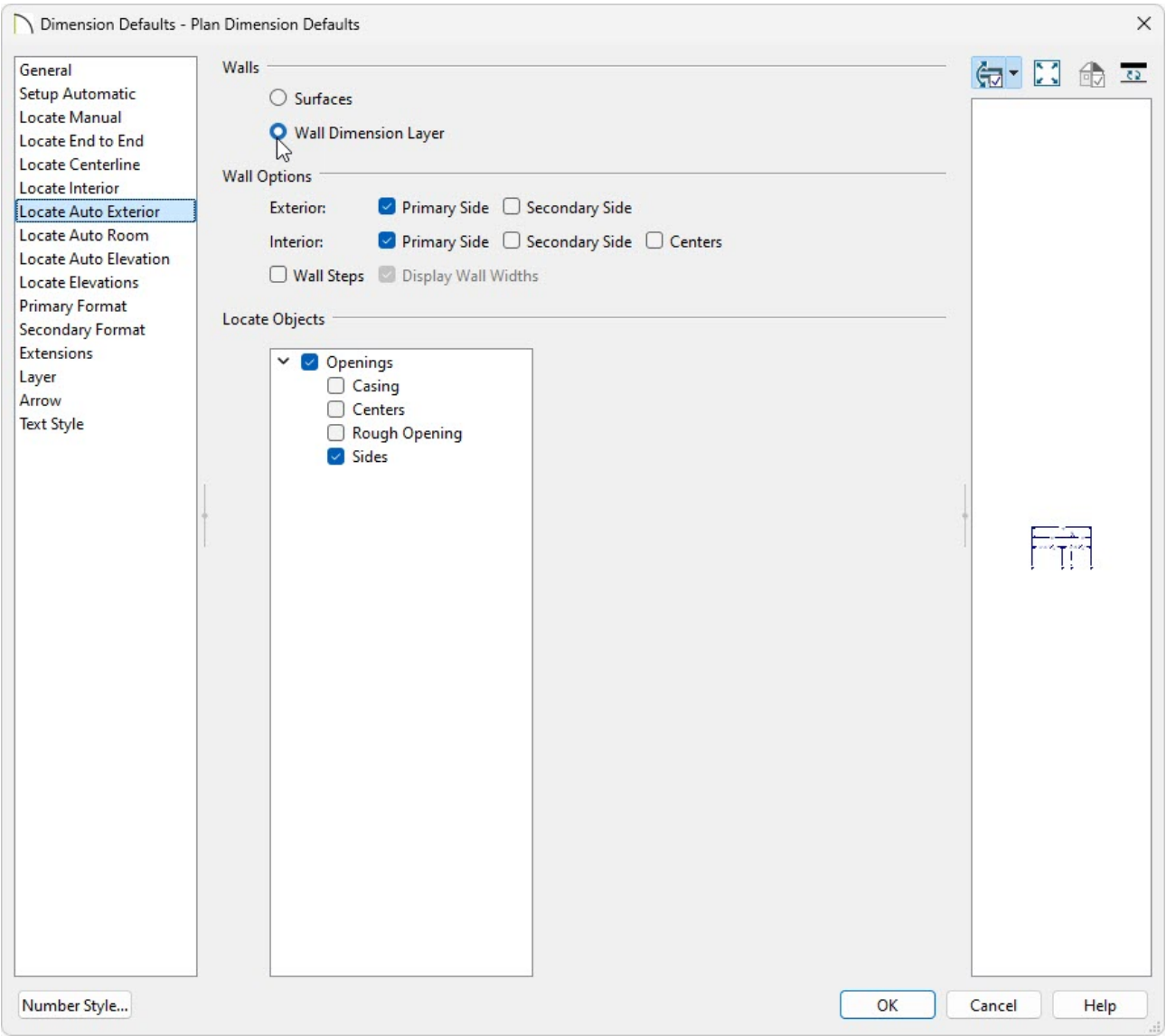

- Make sure that **Wall Dimension Layer** is selected
- If applicable, specify which side of the wall the dimensions will locate under the **Wall Options** section.

The primary side of exterior walls is the exterior side while the primary wall side of interior walls is the interior side.

**Note:** Walls specified as "No Locate" will not be located by some dimension tools, such as the Auto Exterior Dimensions tool. By default, Railings, Deck Railings, and Room Dividers are specified as "No Locate".

Click **OK** when the dimensions are set up the way you want.  $\circ$ 

7. Click **Done** to close the **Default Settings** dialog, as well.

Your new dimensions will reflect the changes you made to your wall type, as long as your walls are of the same type that you modified in the Wall Type Definitions dialog.

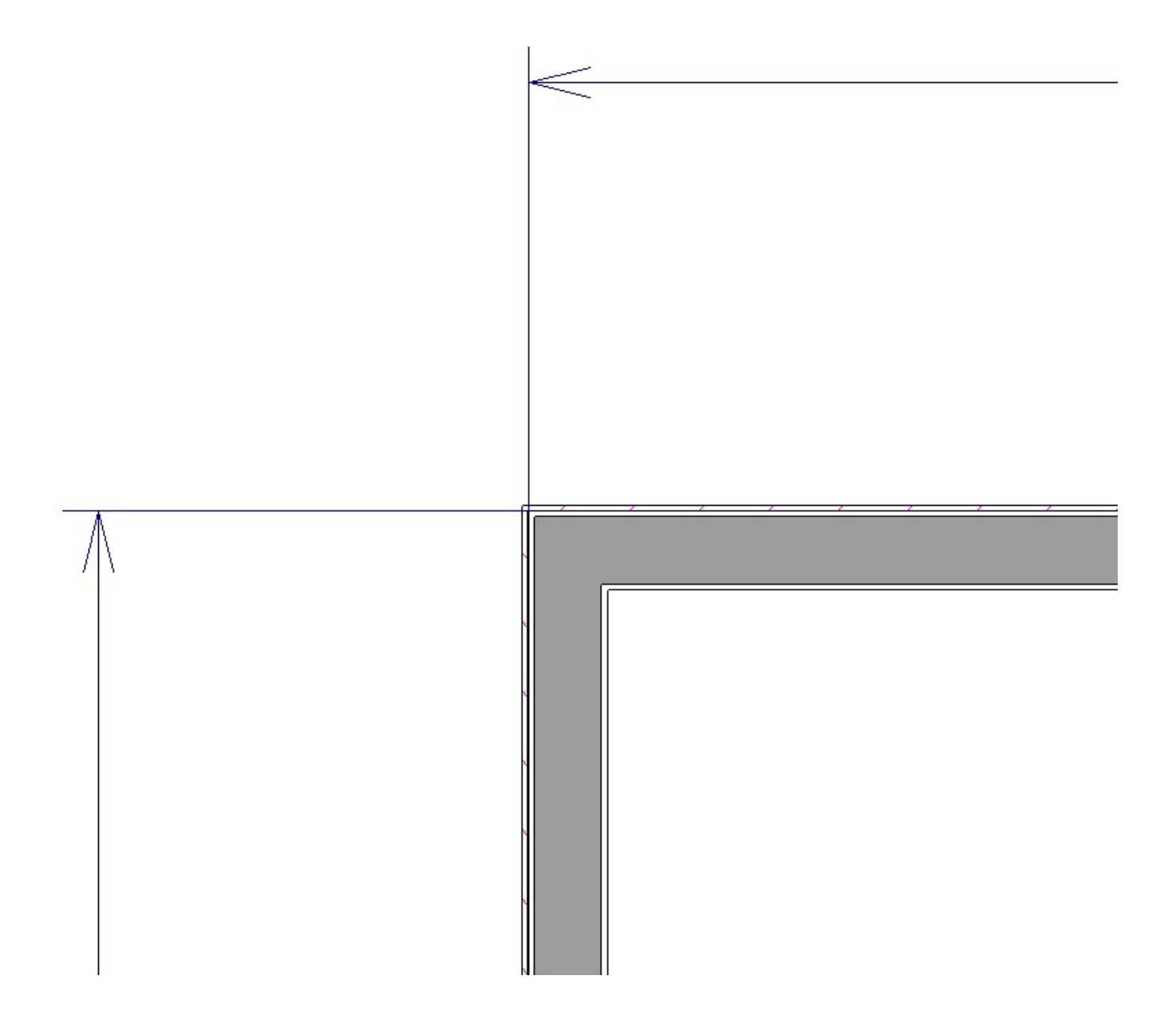

Remember that the settings in the Wall Type Definitions dialog apply to one wall type only. This permits great flexibility in the way you create dimensions, but can also create confusion if you are not mindful of the specifications for other wall types.

- Adjusting Wall Connections [\(/support/article/KB-00033/adjusting-wall](/support/article/KB-00033/adjusting-wall-connections.html)
	- connections.html)
- Changing an Existing Wall's Type [\(/support/article/KB-00443/changing-an-existing](/support/article/KB-00443/changing-an-existing-wall-s-type.html)wall-s-type.html)
- Defining a New Wall Type [\(/support/article/KB-02944/defining-a-new-wall-type.html\)](/support/article/KB-02944/defining-a-new-wall-type.html)

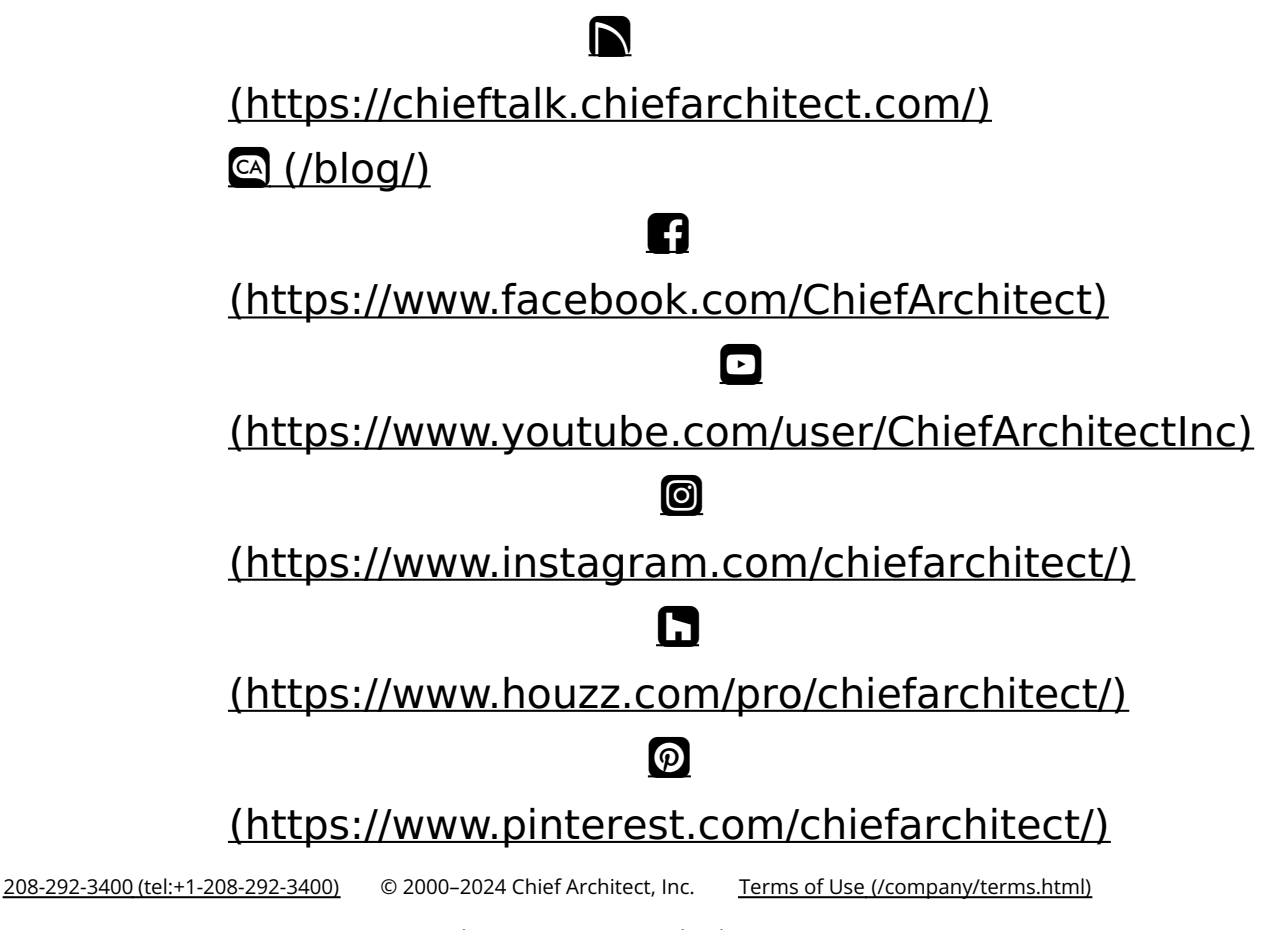

Privacy Policy [\(/company/privacy.html\)](/company/privacy.html)